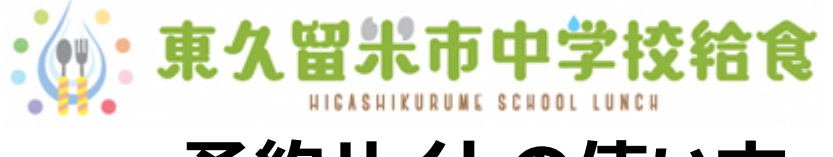

# **予約サイトの使い方**

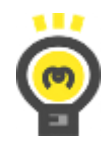

中学校給食を利用するには・・・

中学校給食を利用するためには、予約サイトへの利用者登録が必要です。

利用者登録は予約サイトから申請ください(詳しくは「利用者登録・その他設定方法」をご覧ください)。 インターネット環境が使用できない場合は、中学校の給食事務(給食担当の事務員)にお問い合わせ ください。

給食費の支払いは基本的にはゆうちょ銀行の口座引き落としです。引き落としの申請については中学校 の給食事務(給食担当の事務員)にお問い合わせください。

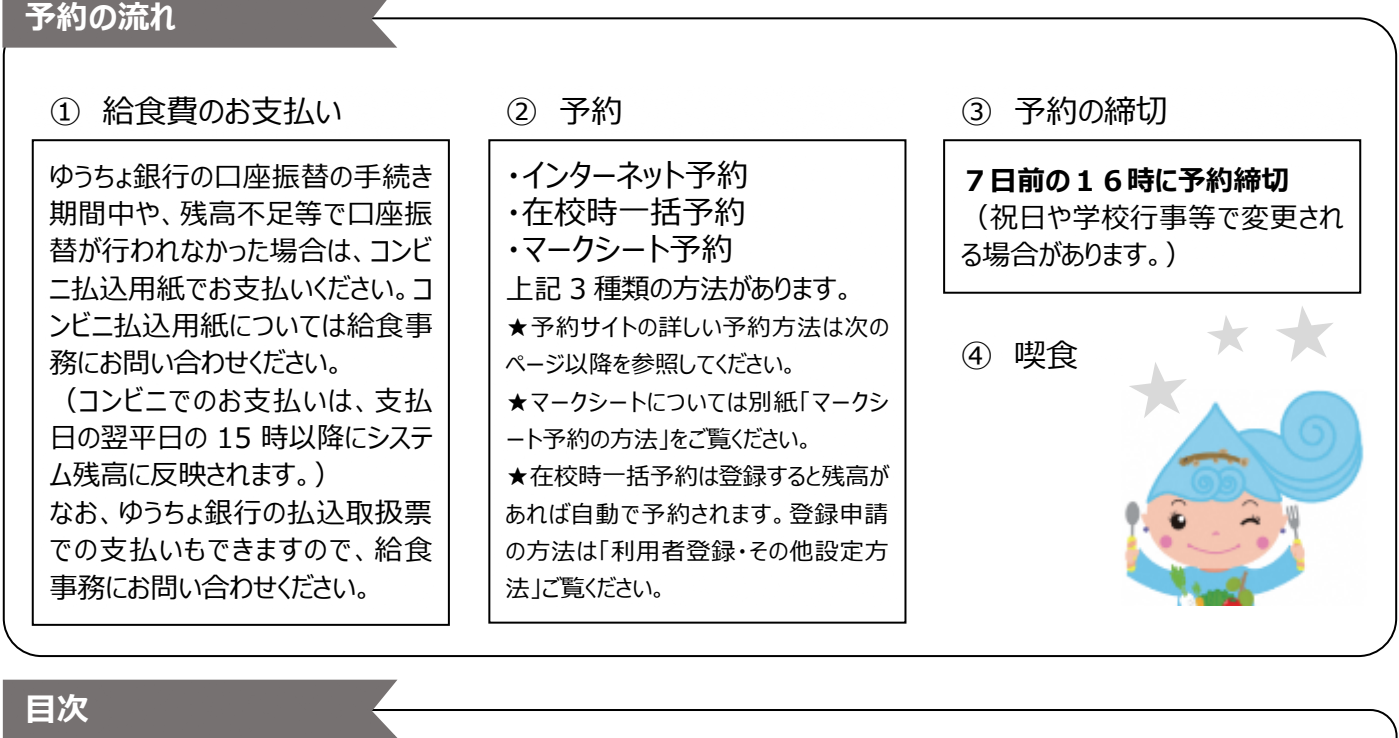

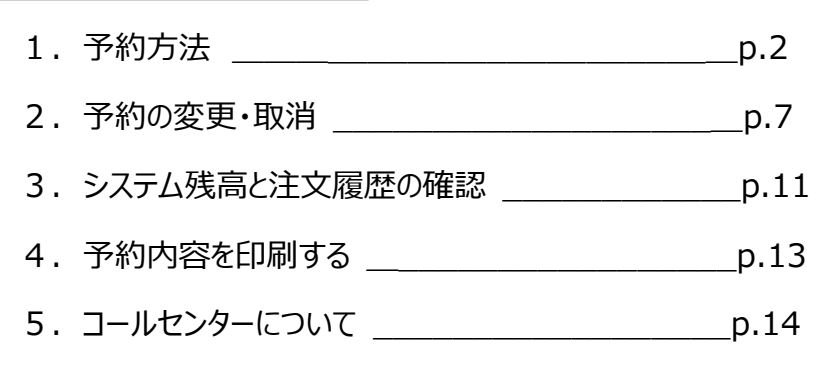

#### 1.予約方法|

**1.予約方法**

**① ログインをします**

ウェブブラウザから、東久留米市中学校給食のホームページを表示します。

**https://www.school-lunch.net/Higashikurume**

**「ログインする」**を選択します。 **メールアドレス**または**ユーザ** ID と**パスワード**を入力して**「ログイン」**を選択します。 ※メールアドレスは利用登録時に登録いただいたものです。 ※ユーザ ID とパスワードは利用登録時にメールで通知されたものをご確認ください。 ※書面で利用登録された方は認証情報通知書でユーザ ID とパスワードをご確認ください。

**\*パソコンの場合**

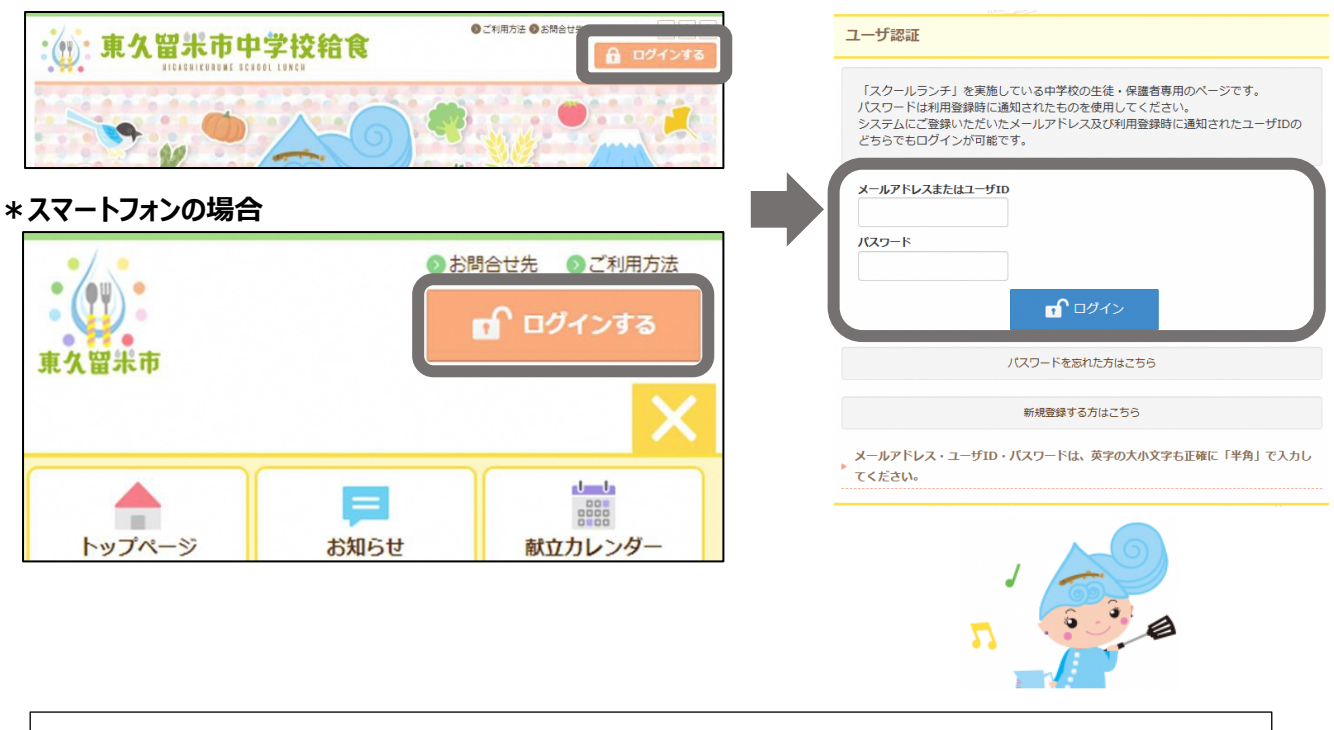

メールアドレスまたはユーザID・パスワードは大文字・小文字を区別して、**半角で**入力をしてください。 正しくログインができると、右上に「ようこそ○○さん」と表示されます。

**② 「給食の予約」を選択します**

# タイトルバーの**「給食の予約」**を選択します。

#### **\*パソコンの場合**

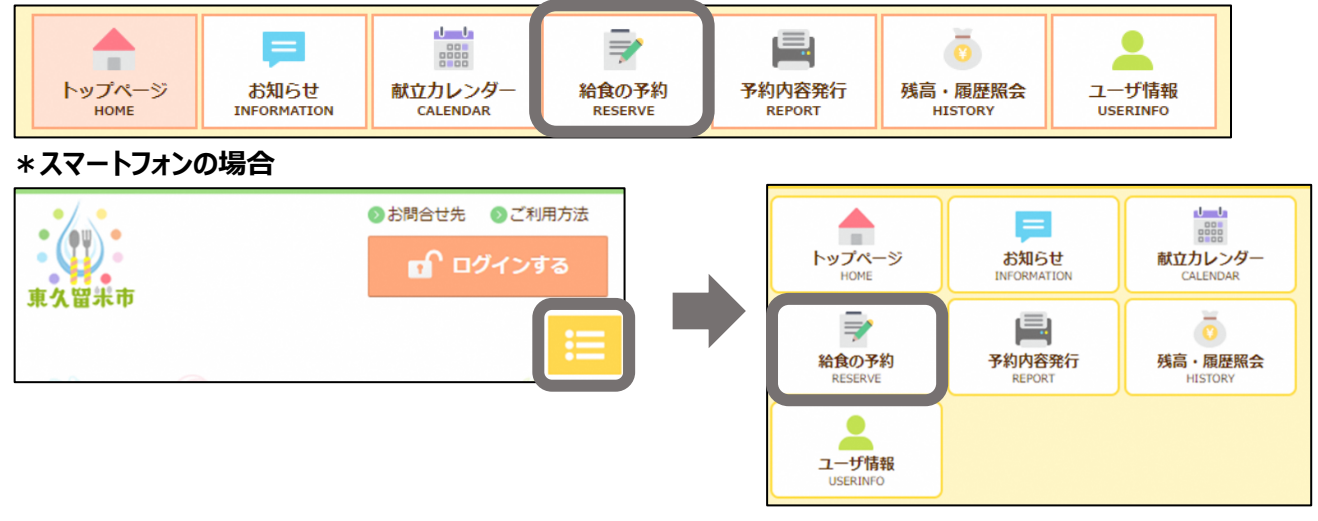

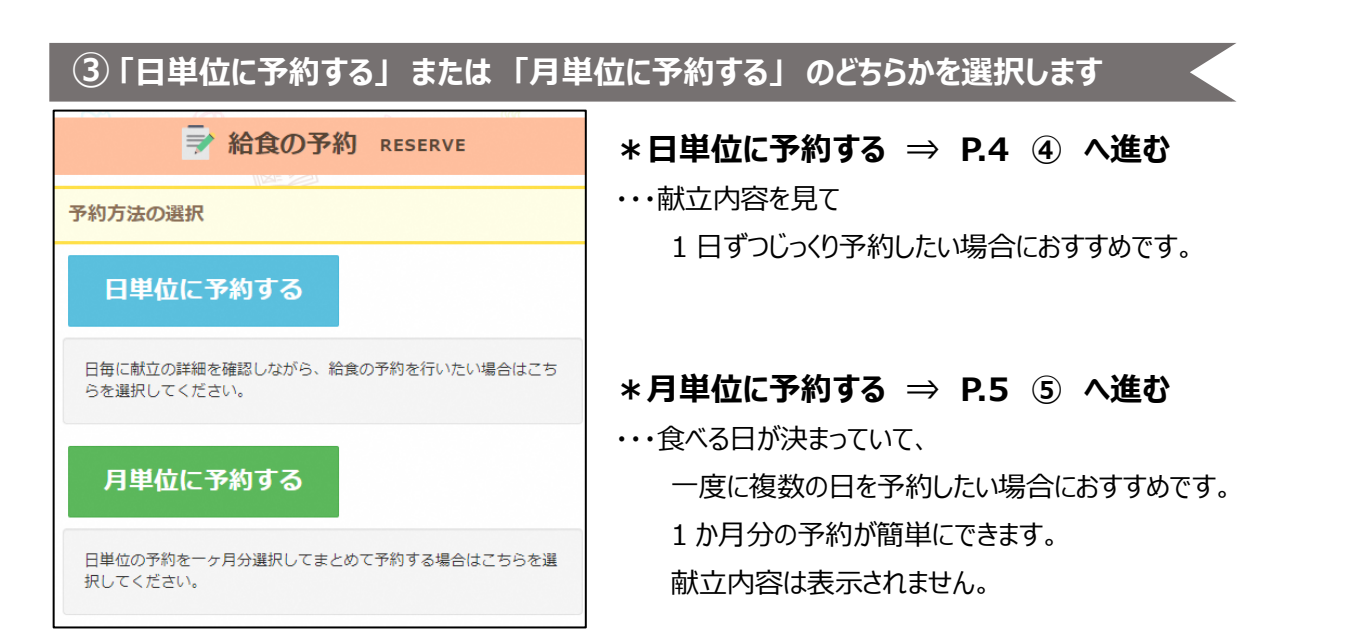

#### 1.予約方法|

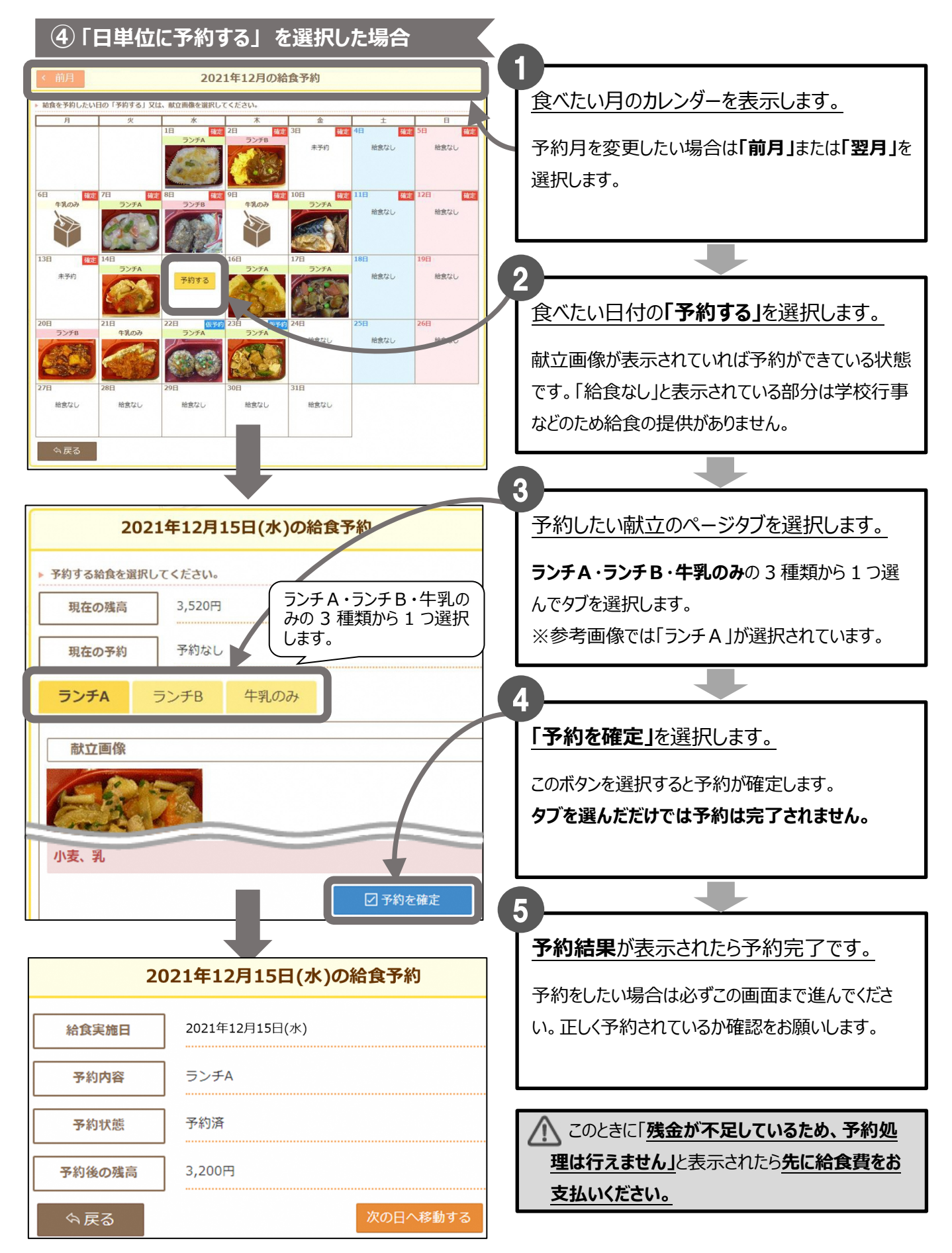

#### 1.予約方法 |

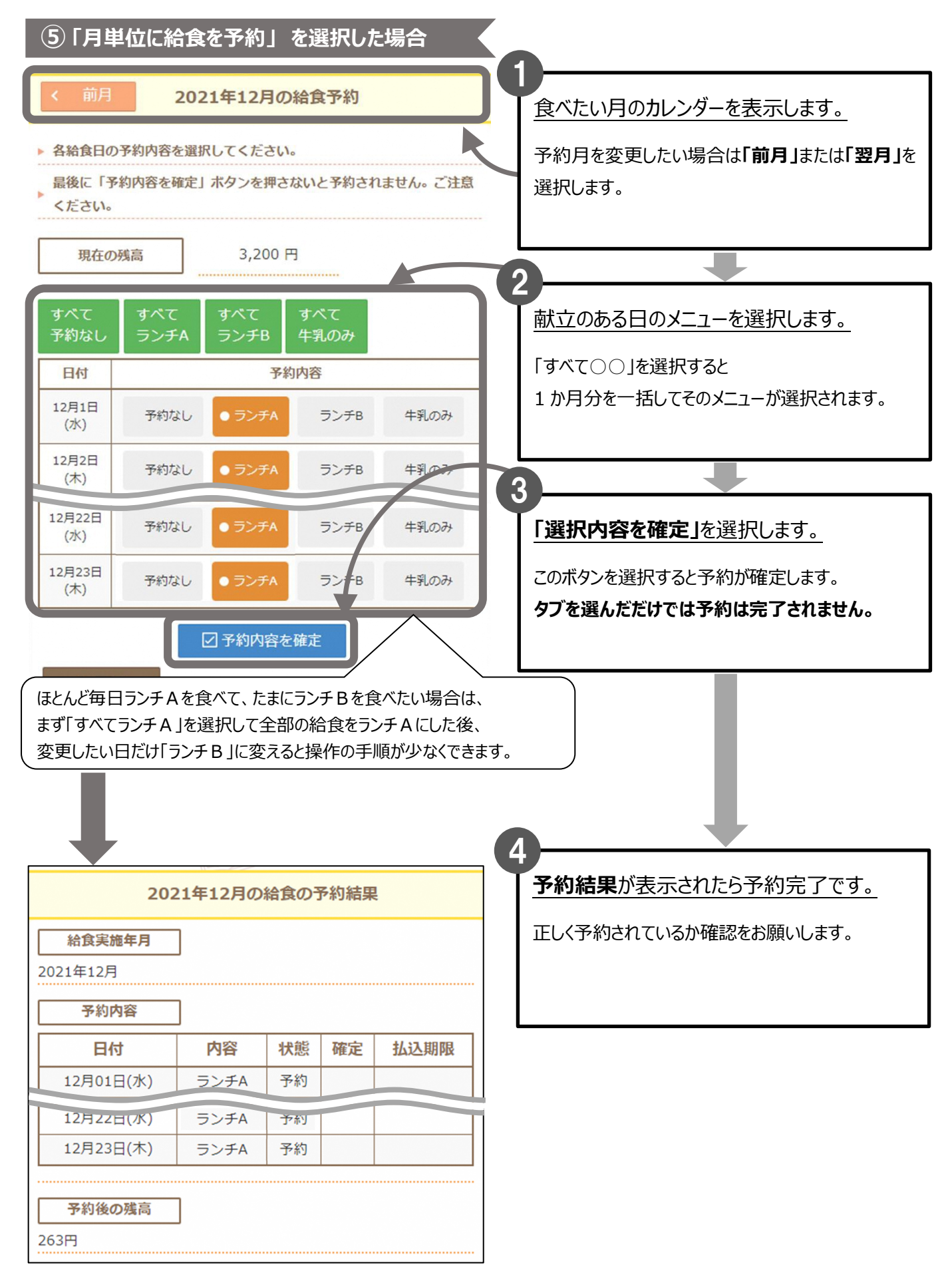

#### 1.予約方法|

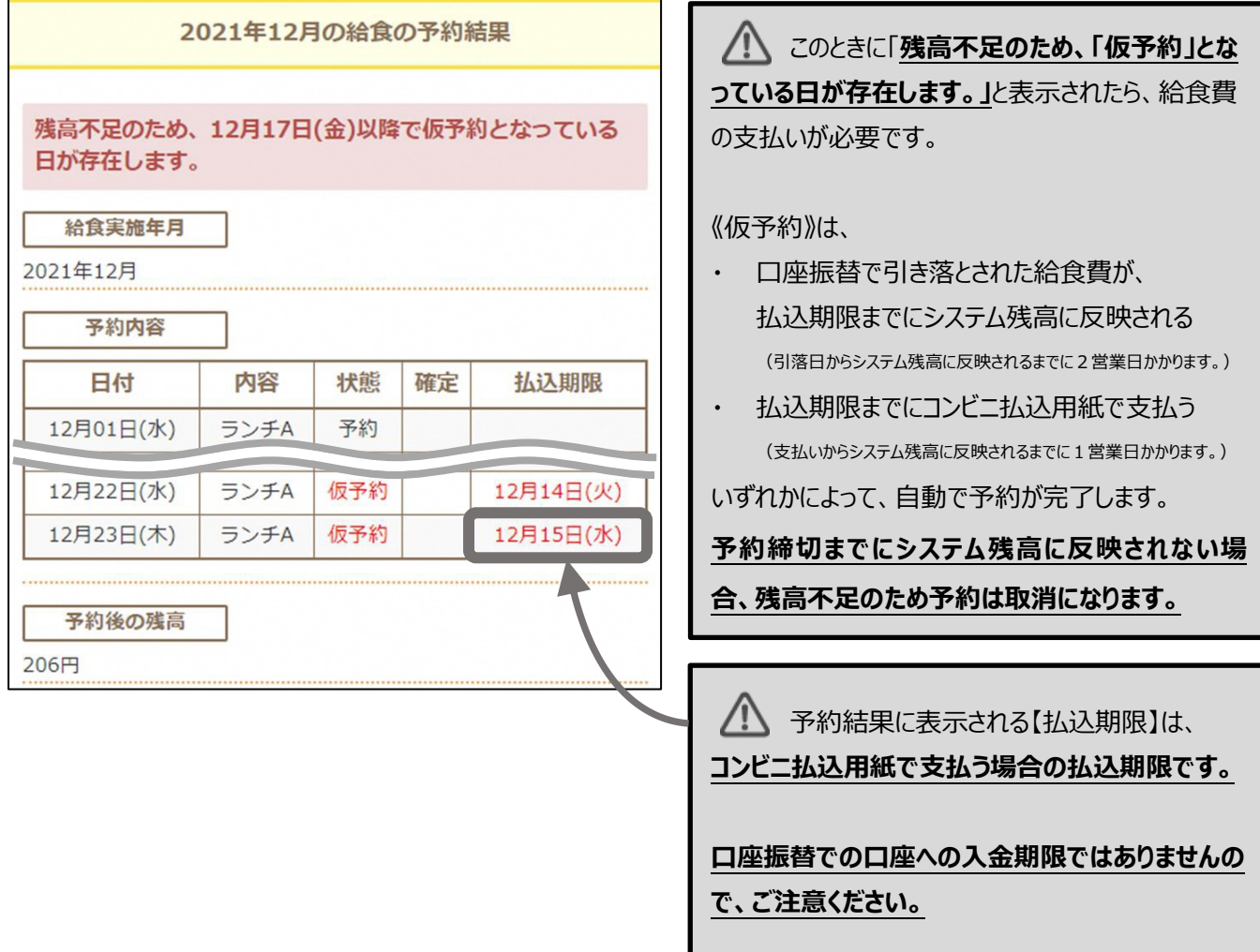

# **2.予約の変更・取消**

食べたい日の **7 日前の 16 時**(祝日や学校行事等で変更される場合があります。)に、予約の締切が されますが、それまでは予約・変更・取消ができます。

**「日単位に予約する」 ・ 「月単位に予約する」** のどちらからでも行えます。

**① ログインをします**

給食予約(P.2)と同じようにログインをします。

**② 「給食の予約」を選択します**

給食予約(P.3)と同じように**「給食の予約」**を選択します。

**③ 「日単位に予約する」 または 「月単位に予約する」 のどちらかを選択します**

給食予約(P.3)と同じように**「日単位に予約する」**または**「月単位に予約する」**を選択します。

※どちらからでも行えますので、お好きな方をお選びください。

ただし、選ぶ方法によって予約の変更方法が異なります。

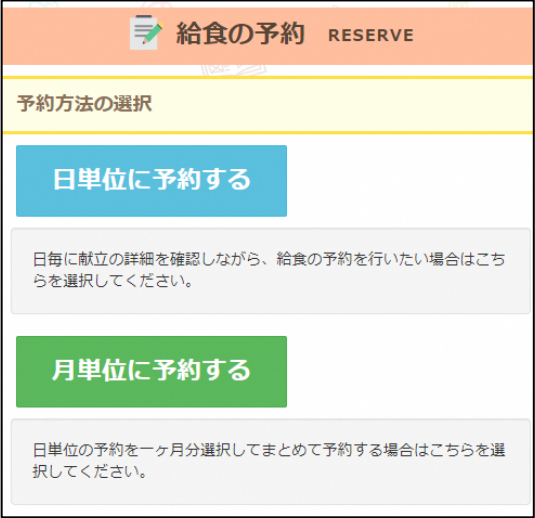

**\*日単位に予約する ⇒ P.8 ④ へ進む** …日ごとに給食の内容を変更・取消を行います。 **変更・取消されるのは、選んだ日の給食のみです。** ある一日を取り消して、システム残高が増えても 仮予約に残高が充当されません。

**\*月単位に予約する ⇒ P.9 ⑤ へ進む** …**ひと月分の給食をもう一度やり直す形で、 変更・取消を行います。** 変更したくない日については、前回と同じものを 選択したままにしてください。 ただし、システム残高の金額によっては、 予約状況が予約前と変更される場合があります。

#### 2.予約の変更・取消 |

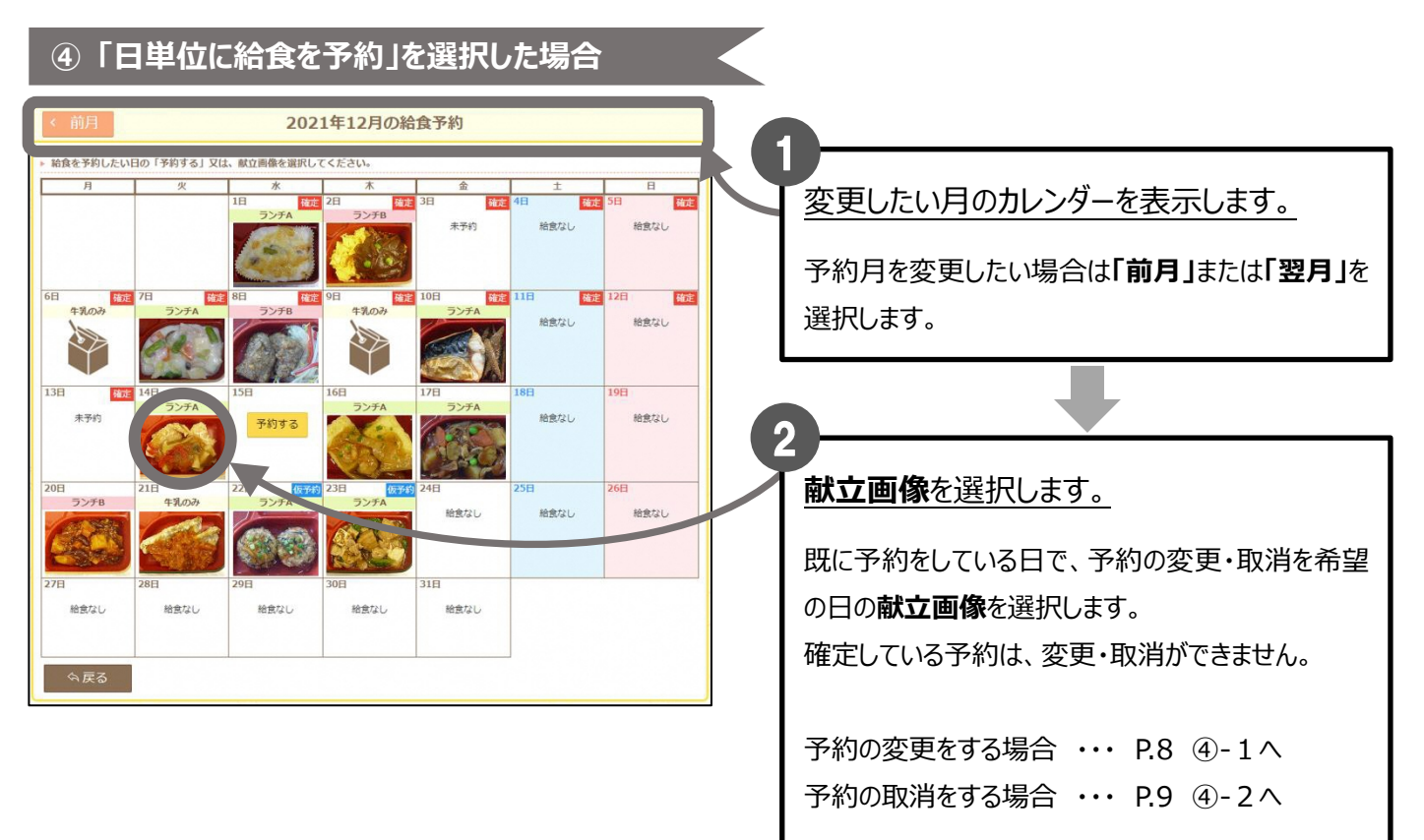

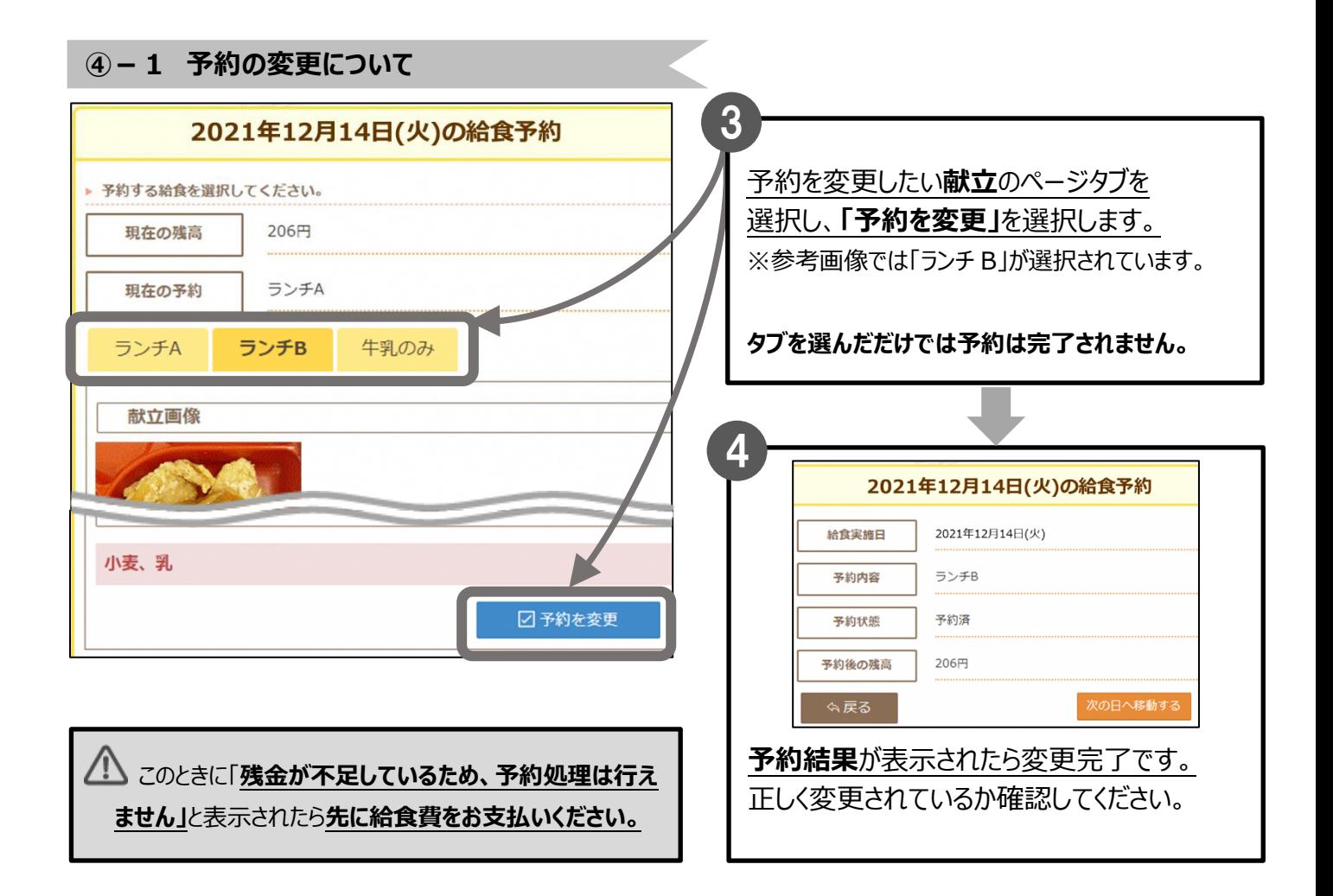

8

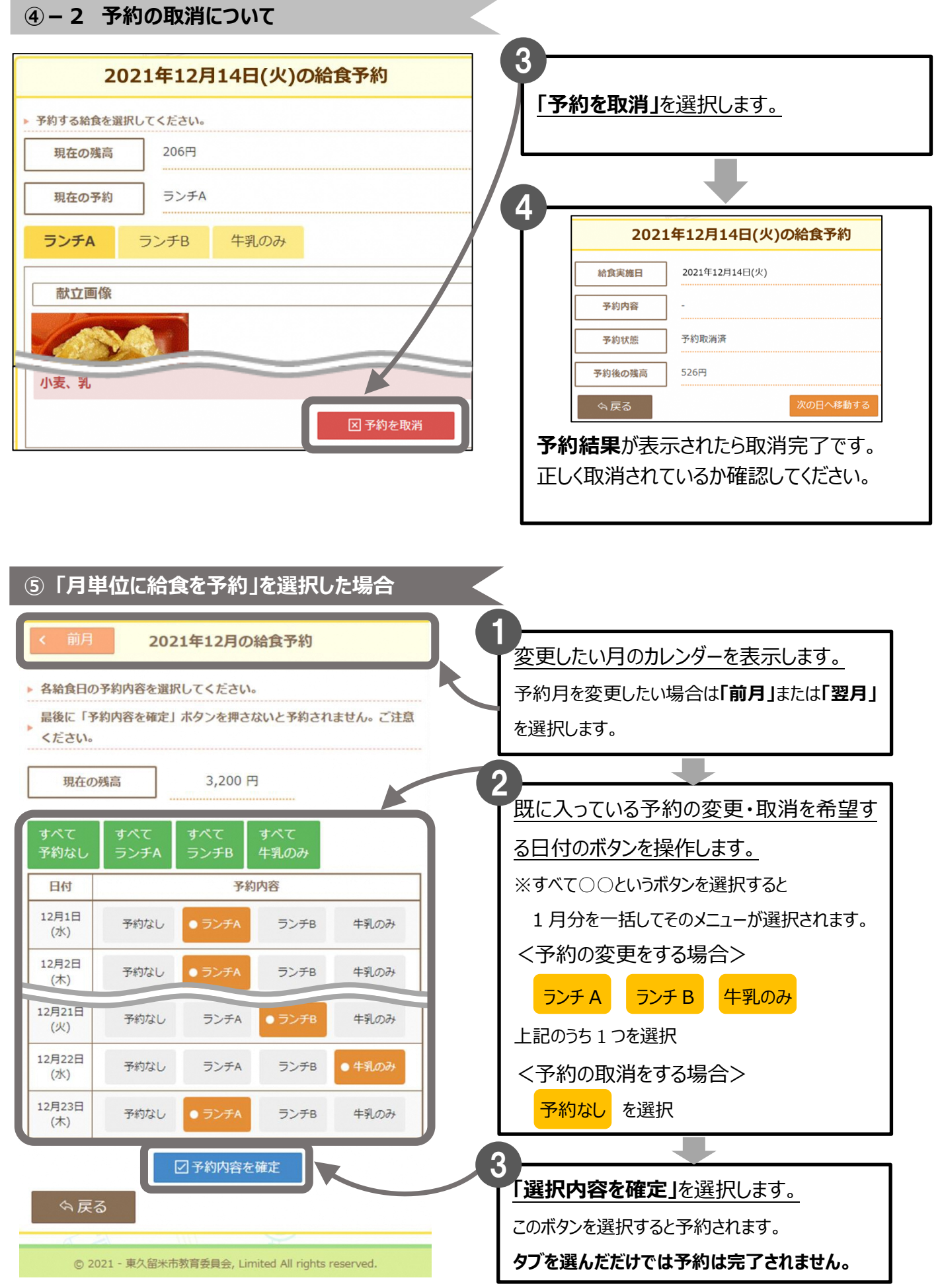

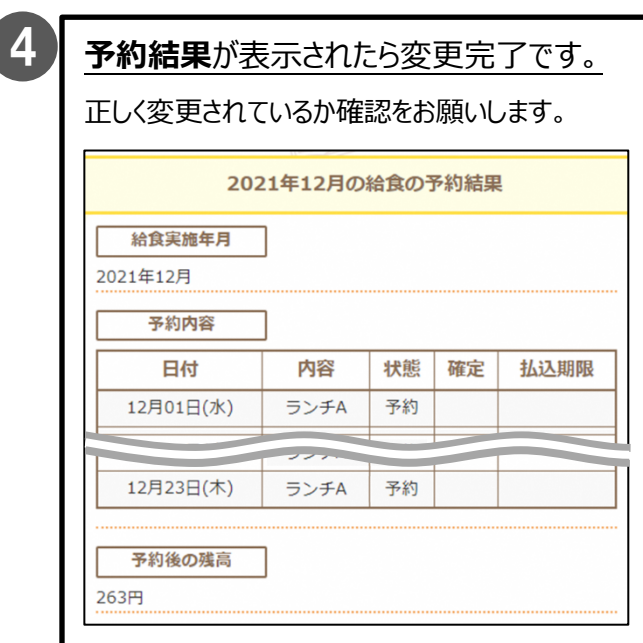

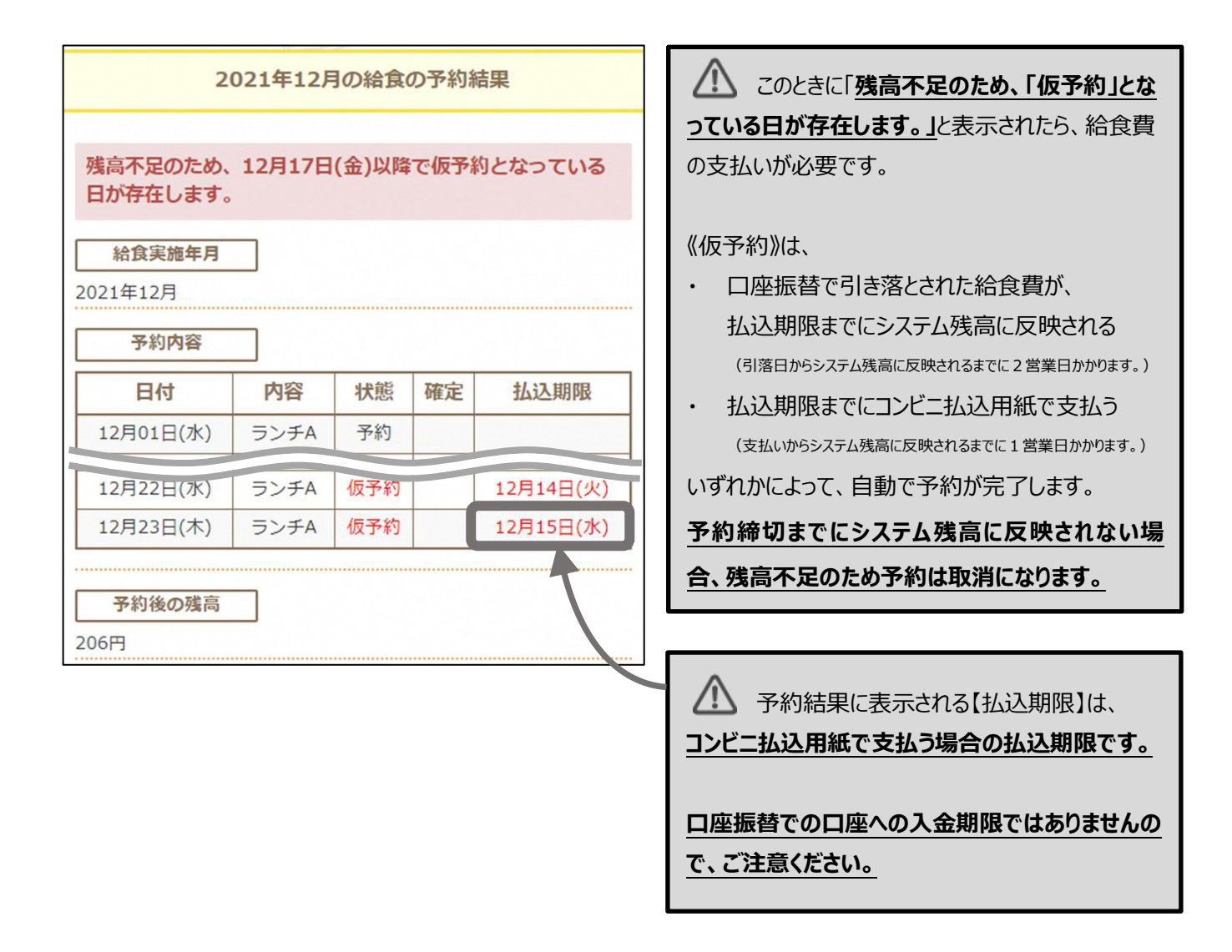

# **3. システム残高と注文履歴の確認**

タイトルバーの**「残高・履歴照会」**を選択します。

#### **\*パソコンの場合**

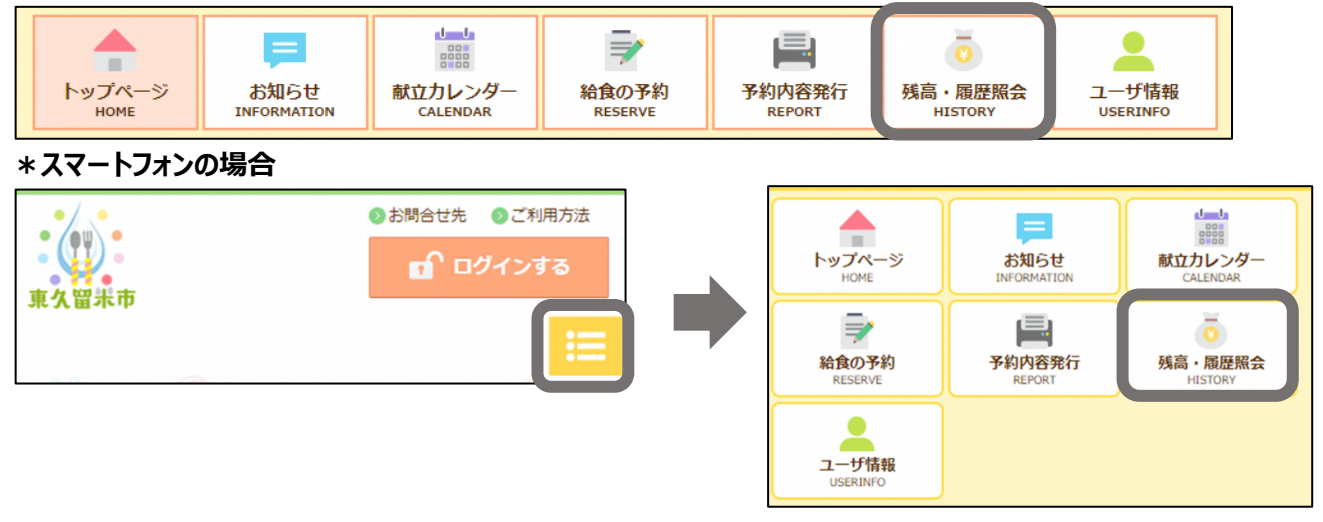

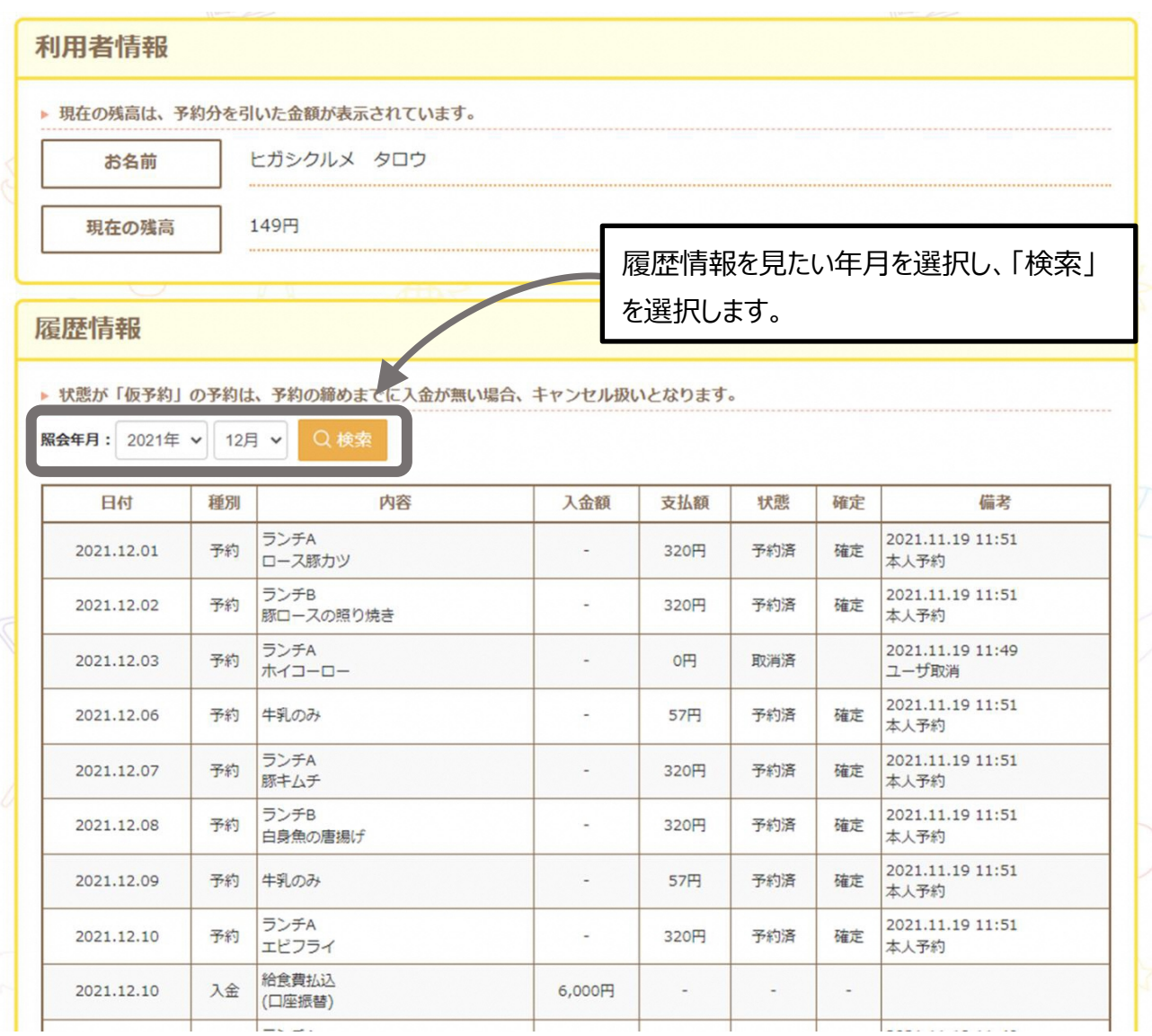

### **【状態】の表示について**

### **予約済**

# **予約が完了しています。**

締切日までは取消・変更ができます。**確定欄に「確定」が表示されていると取消・変更はできません。** 予約した日に給食が届きます。

# **仮予約**

## **残高が不足している予約です。**

《仮予約》は、

- ・ 口座振替で引き落とされた給食費が、払込期限までにシステム残高に反映される (引落日からシステム残高に反映されるまでに2営業日かかります。)
- ・ 締切日の前日までに、コンビニ払込用紙で支払う

(支払いからシステム残高に反映されるまでに1営業日かかります。)

いずれかによって、自動で予約が完了します。

## **予約締切までにシステム残高に反映されない場合、残高不足のため予約は取消になります。**

## **取消済**

予約が取消されています。

# **4. 予約内容を印刷する**

タイトルバーの**「予約内容発行」**を選択します。

#### **\*パソコンの場合**

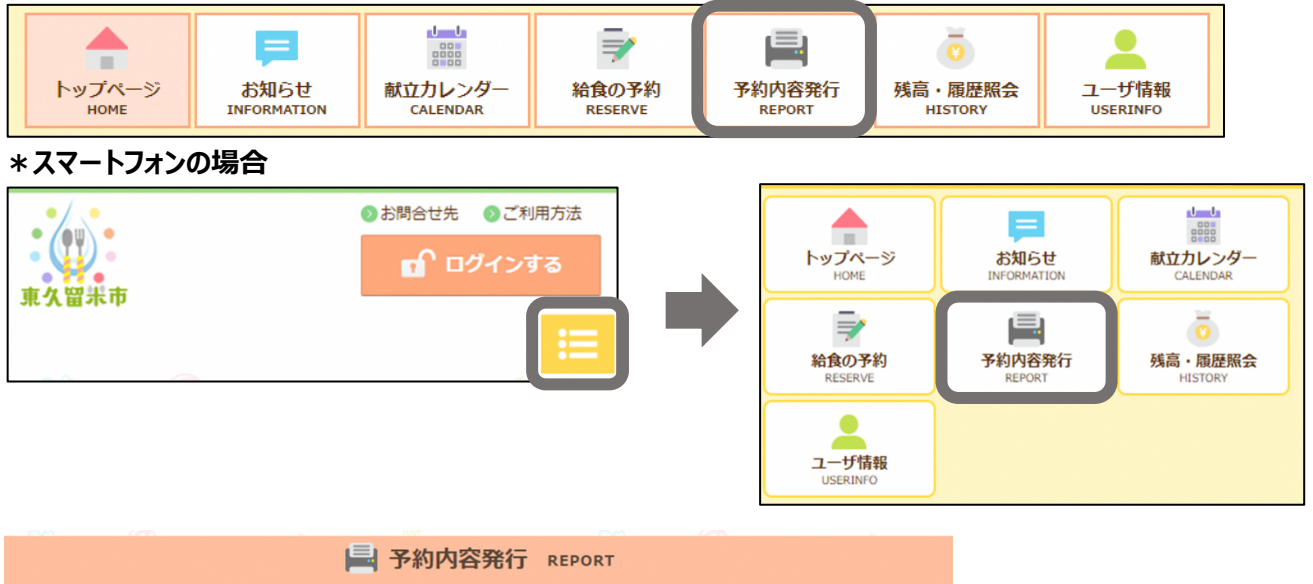

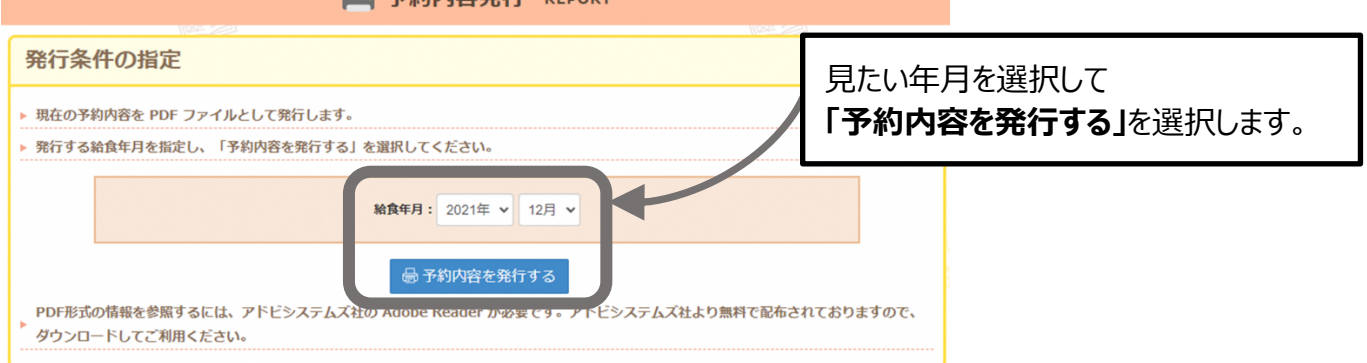

### PDF ファイルで予約通知書が表示されます。

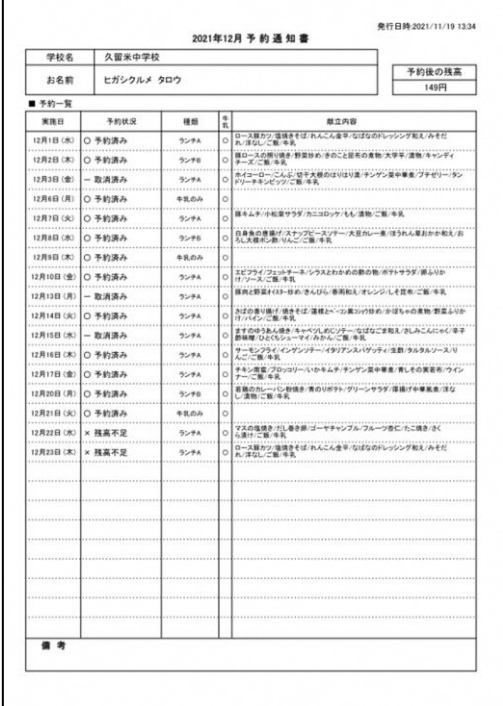

Ź

# **5.コールセンターについて**

ご不明な点は、下記、「東久留米市中学校給食コールセンター」にお問合せください。 (通話料はお客様負担となります)

【東久留米市中学校給食コールセンター】 (東久留米市中学校給食予約システム運用業務受託事業者) 株式会社 菜友 TEL 10594-86-7772 (9:00~17:00)

土日祝・年末年始 除く

「コールセンターでご回答できる内容」

◆システムの操作方法について ◆予約について

・予約方法など ・予約状況、予約可能日など

- ◆給食費の支払いについて ・給食費の支払い方法、システム残高の状況、支払い金額のシステム残高反映日など
- \*上記以外の内容につきましては、各中学校の給食事務または教育委員会学務課保健給食係 (042-470-7779)へお問合せください。